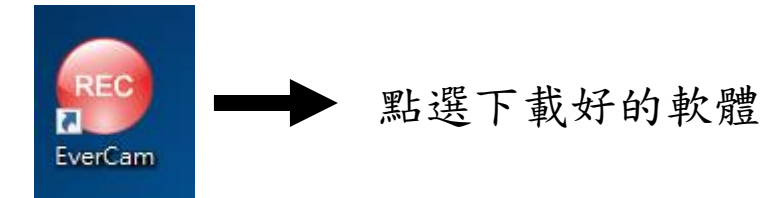

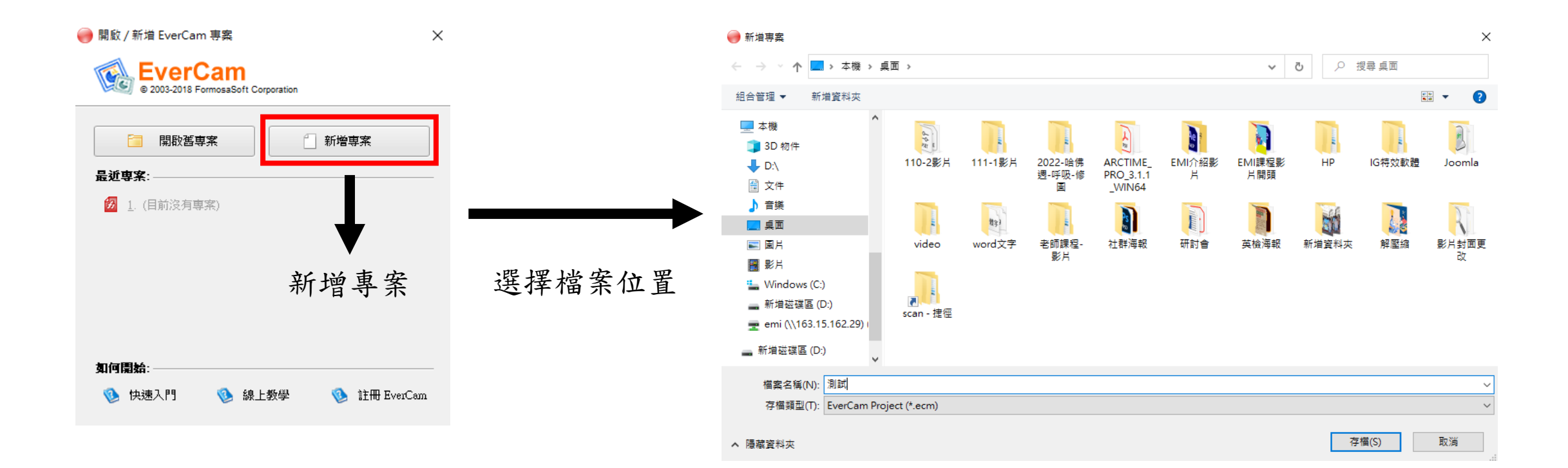

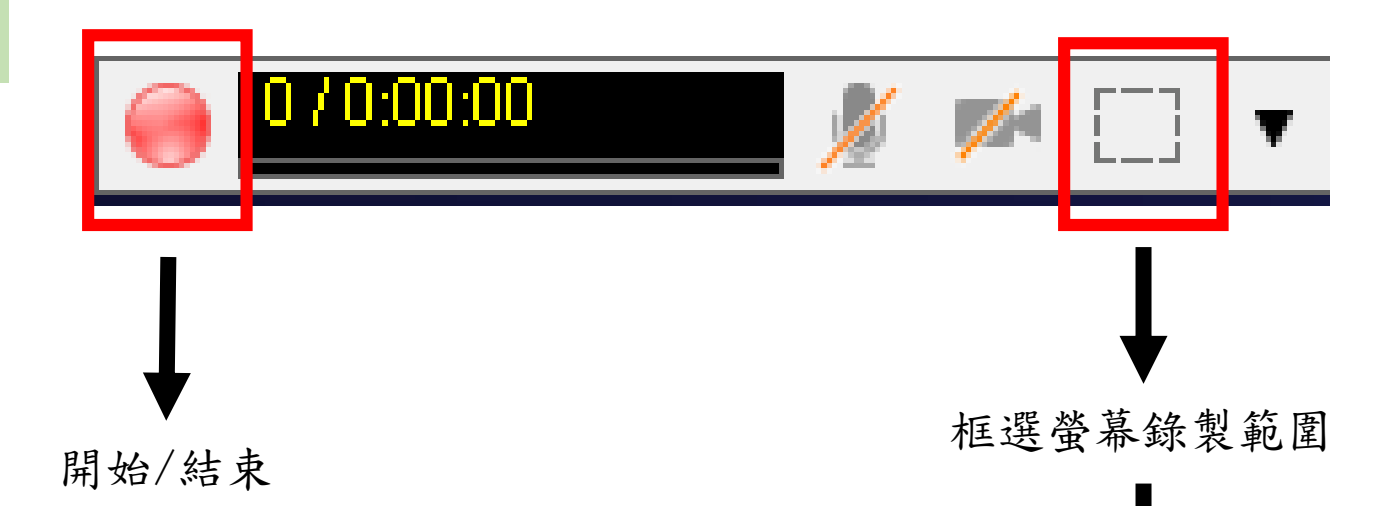

錄影範圍設定  $\times$ 錄影棋式 ⊕ × ○ 全螢幕錄影 ◉ 區域錄影 ○視窗錄影 (請點選欲錄影的視窗) 區域大小 1. 寬度與高度必須為 4 的倍數<br>2. 錄影區域的最大範圍為 1920x1080<br>3. 錄影區域的最小範圍為 256x256  $X: 1221$ 寬度: 304  $Y: 585$ 高度: 268 使用專案原本的錄影寬高 確定 取消

## 調整錄製範圍

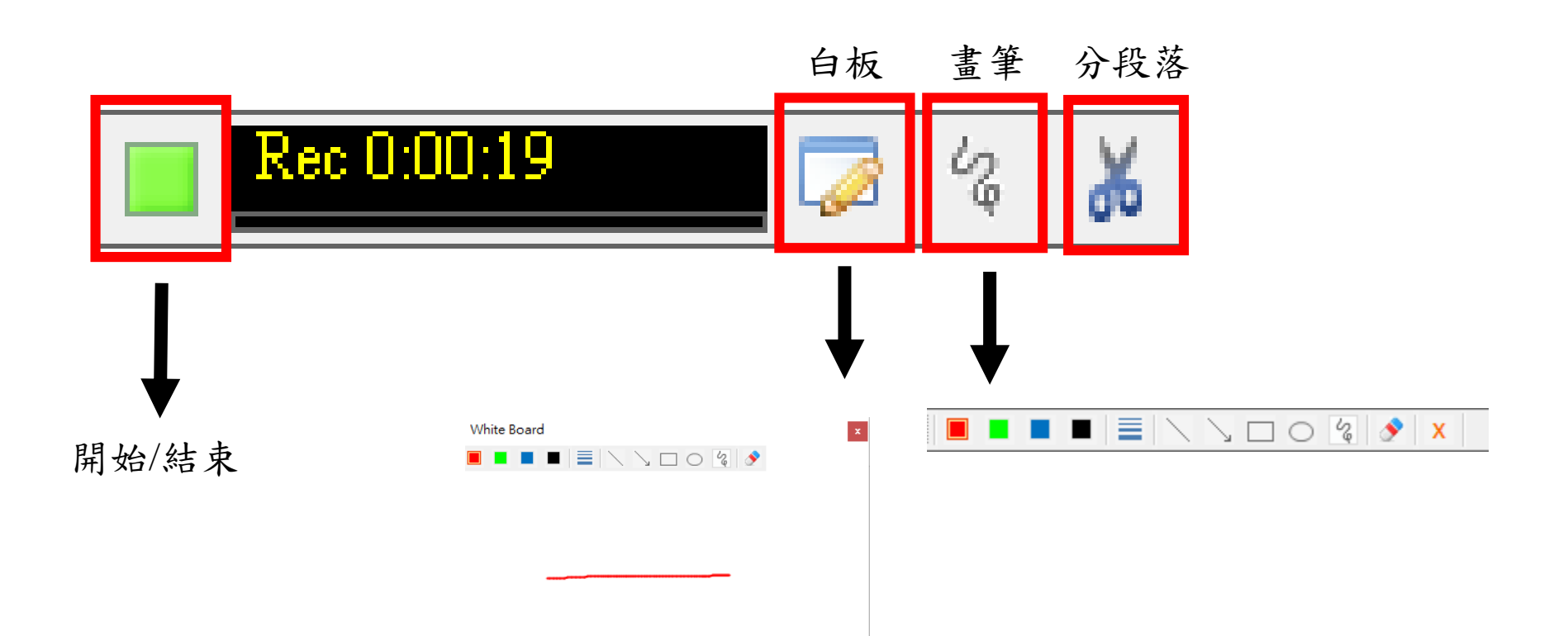

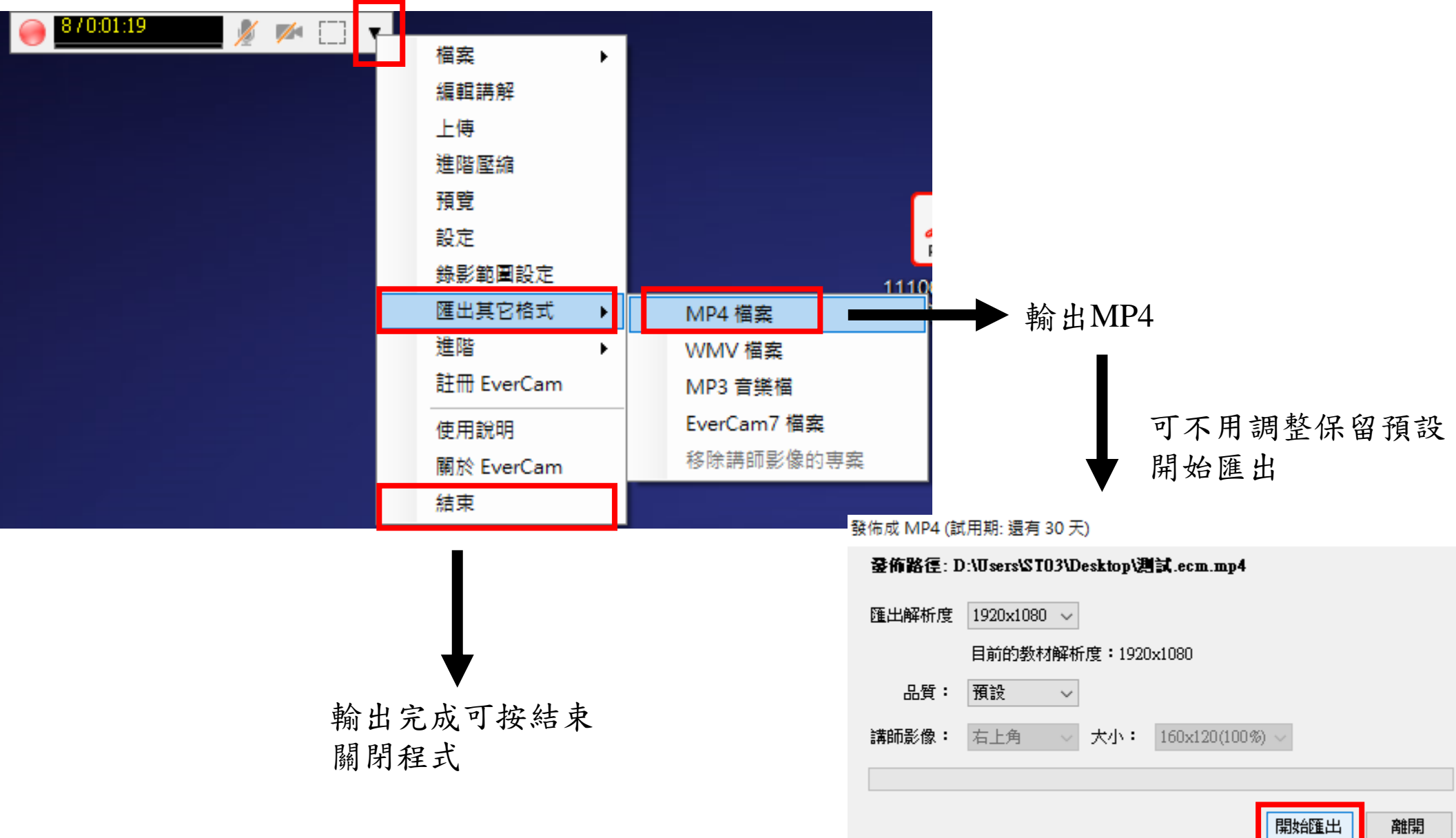

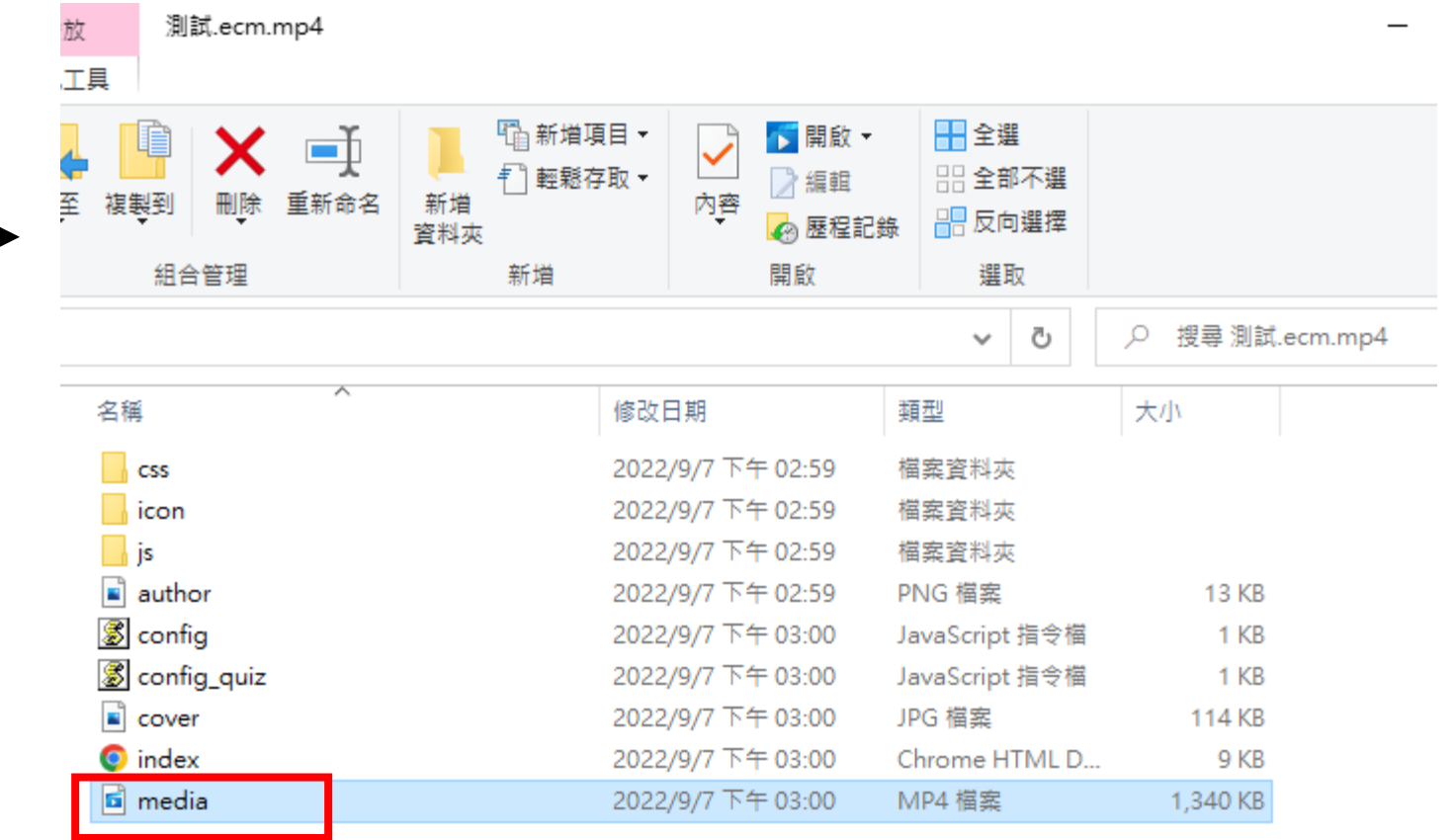

輸出完的影片檔